## **3.6 Deleting an ISaGRAF Project from the Controller**

There may be some reason you need to delete the ISaGRAF program from the controller. TO begin this, as the way you change the baud rate before.

: Change the selection : Confirm : Cancel

 $\overline{O}$  First, power off the VP-2117 PAC, then press and hold on the F1 and F6 button and then power it up. In the setup mode, you will see " $\blacktriangleleft, \blacktriangleright$ : Change the Selection" and "Enter Key is OK".

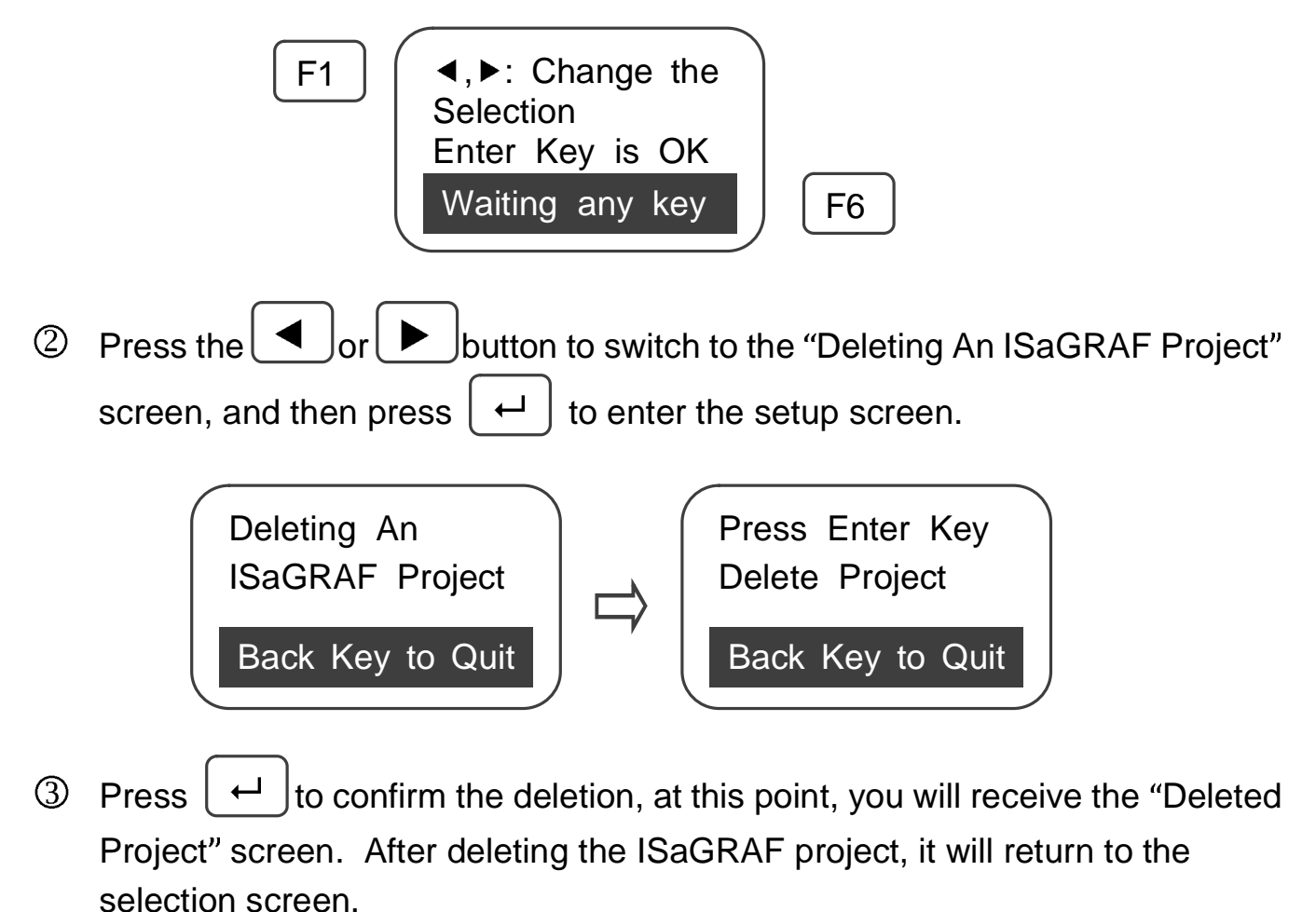

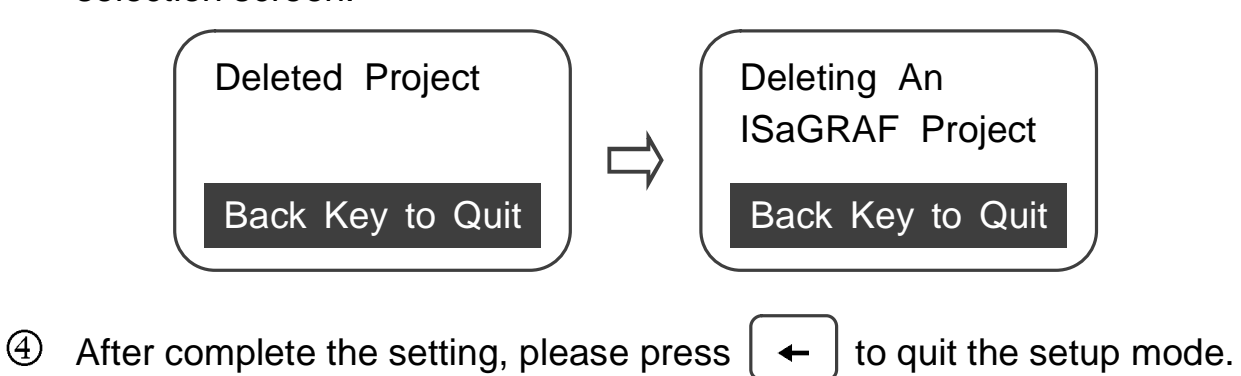